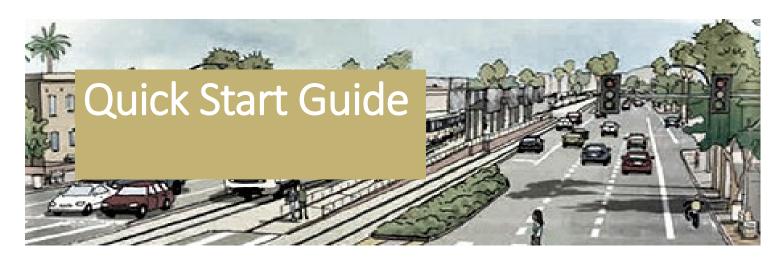

## Paired Comparison Worksheet

# STEPS:

#### **1** AGENCY NAME

Fill in your agency name at the top of the worksheet. Only one form per agency allowed.

#### **2** AGENCY VOTES

At the top right of the worksheet, fill in the number of votes that your agency has that is specific to your agency. Contact COMPASS if you're not sure.

### **3** REVIEW PROJECTS

Look at all the numbered projects to vote for, listed across the top down the sides. Be sure to review both CIMI and PDP projects (use tabs in lower left).

### **4** COMPARE PROJECTS

Compare each project against another. Note the Local Priority. Click on agency header links for full project descriptions (i.e., NAMPA 1).

## **5 PRIORITIZE PROJECTS**

Click in the bottom right corner of each white cell and select your priority project in the drop down menu. Some cells are blocked out so you can't compare a project with itself or repeat a selection you've already made. Let's walk through our worksheet step by step to ensure this process is as easy as possible. Download the Paired Comparison Worksheet <u>here</u>. After voting, please save and email to us at <u>mcarlson@compassidaho.org</u>. Matt Carlson is available to answer your questions thru email or by calling (208) 475-2232. Thank you!

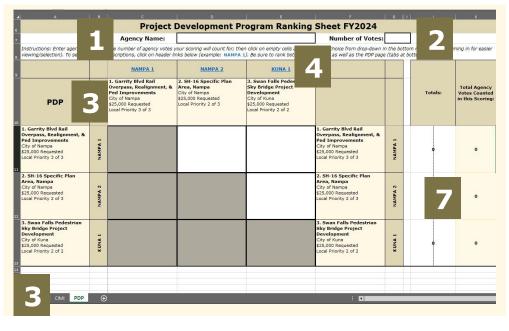

#### **6** COMMUNITIES IN MOTION 2050 GOALS

It's important to ensure that your rankings match our *Communities In Motion* 2050 goals and priorities at

and how they match the priorities of the CIM 2050. Make sure you're satisfied with your selections.

#### **7** FINALIZE PRIORITY RANKINGS

Once you've made your selection, your choices will add up in the far right column and be multiplied by the number of votes your agency has at the Regional Transportation Advisory Committee (RTAC). You should now have a picture of what your agency's priorities are.